# *Introducing:* **KRT Electronic Rate Book - Version 2011**

For more than 10 years the KRT Electronic Rate Book has served as the ultimate resource for operators of all types of two-dial, Hieronymus-style radionic instruments, combining a massive database of radionic rates with advanced search capabilities.

It is with great pride that we begin 2011 by introducing the all-new Electronic Rate Book! Developed through a long collaboration with one of the nation's best database developers, the all-new E-Rate Book offers the same features provided by the original and many more:

- More than 13,000 two and four dial radionic rates
- Enhanced supporting information to drive successful use of radionic rates
- Advanced search and sorting capabilities provide easy access to needed information
- Ability to produce customized worksheets and reports
- An integrated library of 25 of the most commonly used KRT radionic worksheets
- Advanced "help" functions provide step-by-step instructions for use of every function

Here's a detailed preview of each of these features and capabilities.

**Radionic Rates:** Version 2011 of the database includes more than 13,000 radionic rates compiled from every source imaginable, from the scalar frequencies originally published by Dr. Abrams nearly 100 years ago to the most recent submissions by teachers, researchers and other members of the scalar energy community. From "abscess" to "yeast", this includes rates for energetic analysis and balancing in virtually every possible area or situation that might impact the farm, ranch or homestead. Among many more, categories of rates include:

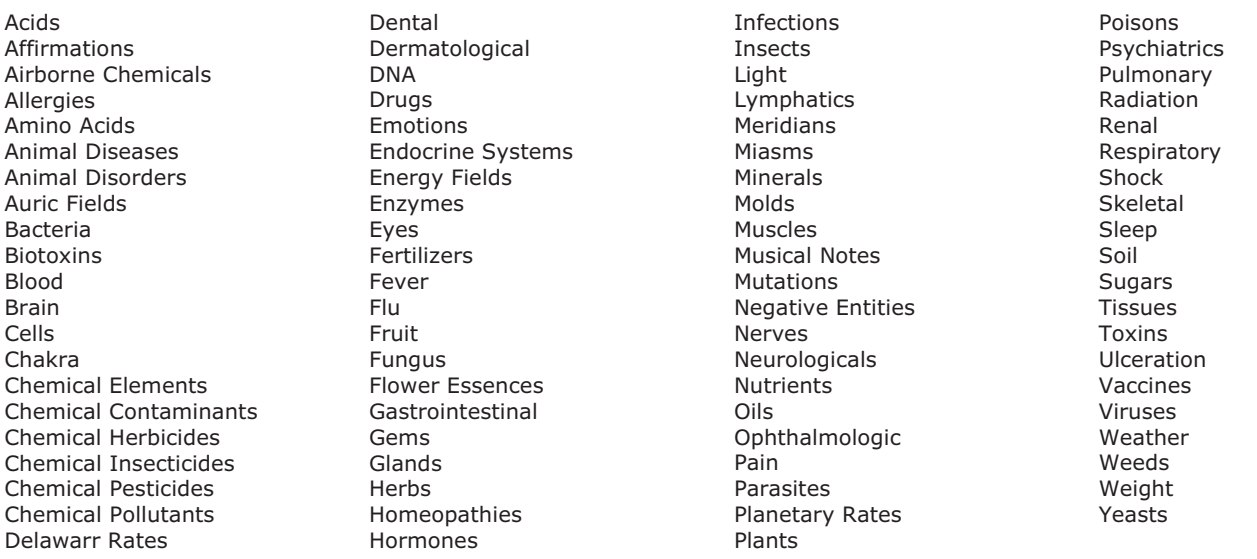

**Supporting Information:** Improving the functionality of the basic two-dial rates are the columns of additional information that may improve the effectiveness of their use, including:

- Associated rates for use in the two-bank (four-dial) configuration
- A "comments" column with additional information about many rates
- $\bullet$  Known audio frequencies that can be integrated into radionic broadcasts through the "Signal In" ports found on all Kelly instruments *or* used independently with other devices

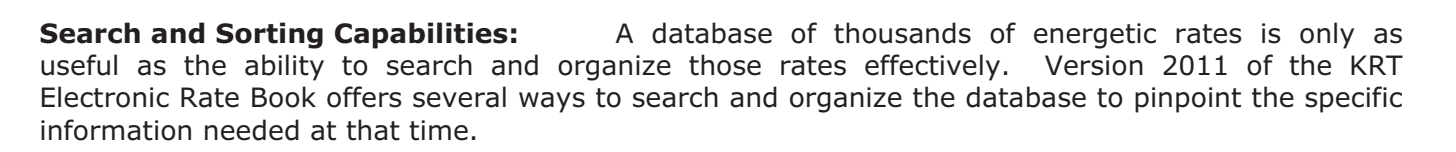

### **Searches**

With the "Search On" feature, users may search the entire database for any word or number. In this way, users may search by these data types:

- -Item (rate description)
- $\bullet$ Comments
- -Both Item and Comments
- $\bullet$ Left Dial Rates
- $\bullet$ Right Dial Rates
- -Database Record Number

For example, in Figure 1 below we see that the "Item" category has been selected for searching, with the term "water" placed in the "Search For" box. After pressing the "Search" button, 285 matches were filtered from the complete database.

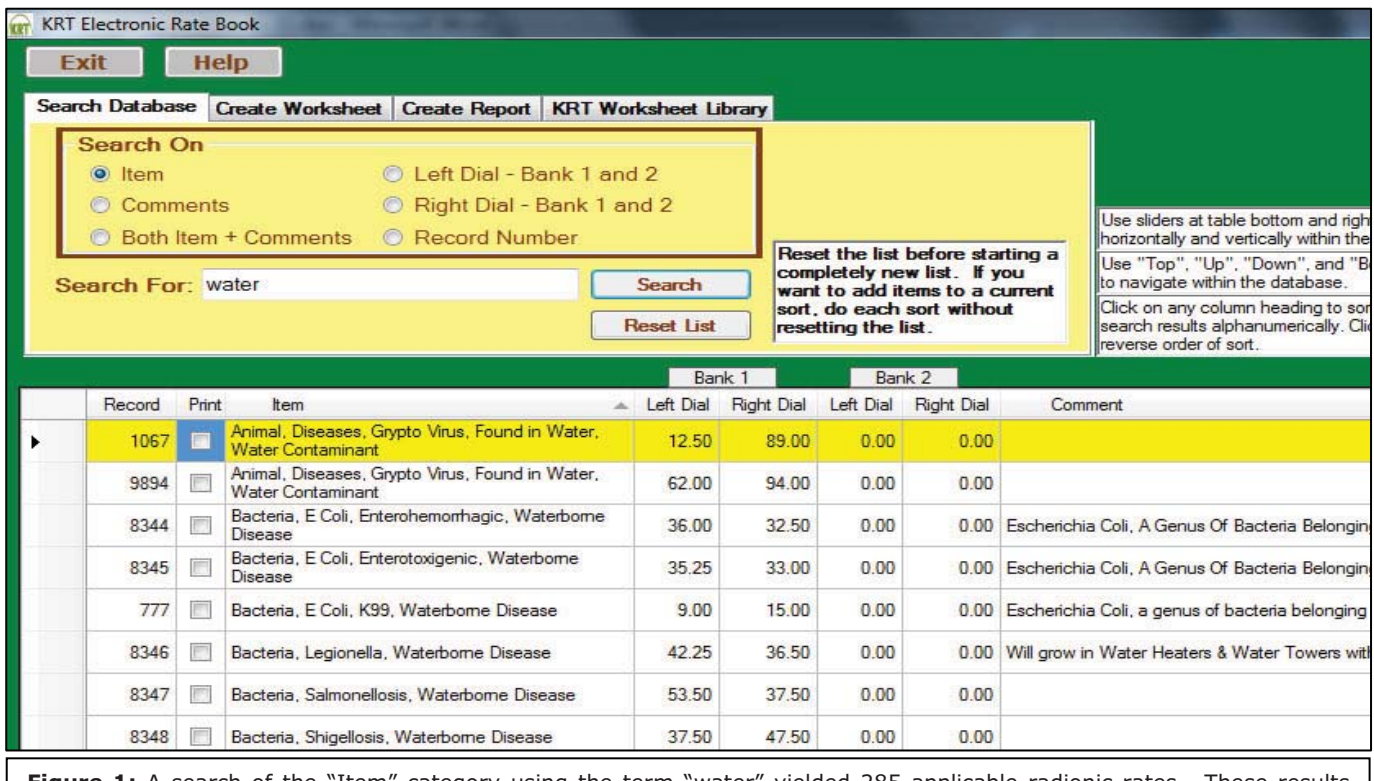

**Figure 1:** A search of the "Item" category using the term "water" yielded 285 applicable radionic rates. These results were then sorted alphabetically clicking on the top of the "Item" column.

The search capability can also be useful when the radionic researcher is seeking to identify rates that have been found through cold scanning. A search using the "Left Dial" or "Right Dial" characteristic will bring up all the rates that match the number placed in the "Search For" box. In this way the researcher can see in an instant every possibility of known correlation, or realize when they have identified a new combination of scalar frequencies. Figure 2 on the next page shows an example in which the "Left Dial" columns were searched for "44". An important thing to realize is that a search for "44" yields ONLY rates equal to *exactly* 44.00. Rates with fractions above 44.00 (such as 44.10 or 44.25) will *not* be captured with a search of this kind.

Also useful is the ability to search for multiple items at the same time by separating the search terms or numbers with a comma. For example, using the "Search For" function to query "water, carbon" will yield all of the entries that contain water or carbon. Similarly, searching with a new term will compile the results of the first search and the second search if the "Reset List" button is not pressed between queries. A user could thus conduct searches for water, carbon and then iron and have the results for all three compiled in one worksheet or report.

### Sorting

Sorting the database alphabetically or numerically requires only a click of the mouse. Click on the top of any column heading and the information will be sorted from top to bottom, either "a to z" for text information or from smallest to largest for numerical columns. Click again and the information will be sorted in reverse order, from "z to a" or from largest to smallest. This feature allows users to quickly reorganize either the entire database or the results of a search to see the information by whatever means is most convenient at that time. Figure 3 illustrates the use of the sorting feature.

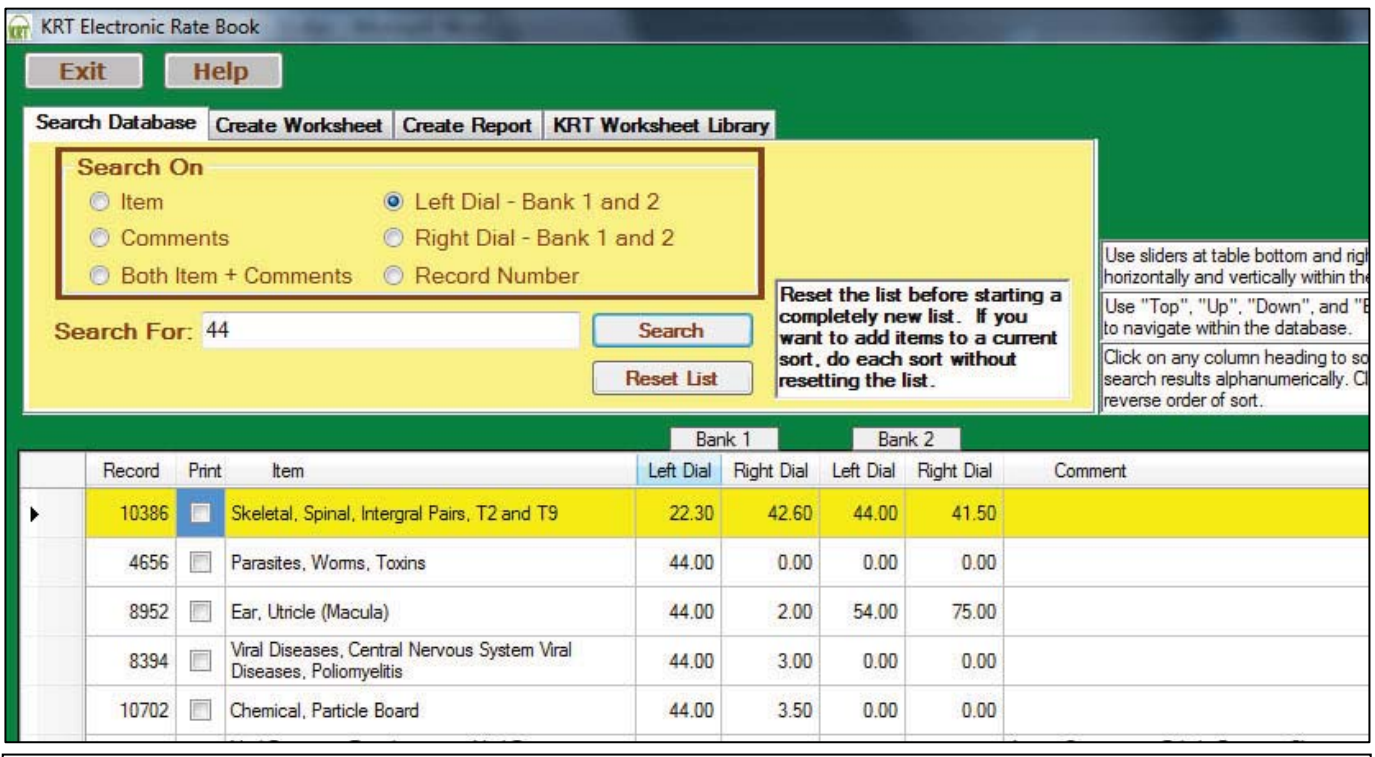

**Figure 2:** A search of the "Left Dial" category using the number "44" yielded 91 results. Note that the information captured included instances where 44 was found as a single dial rate ("Parasites, Worms, Toxins" = 44.00 - 0.00), traditional two dial rates ("Chemical, Particle Board" = 44.00 – 3.50) and as part of a two-bank, four-dial rate ("Skeletal, Spinal, Integral Pairs, T2 and T9" =  $[22.30 - 42.60 + 44.00 - 41.50]$ .

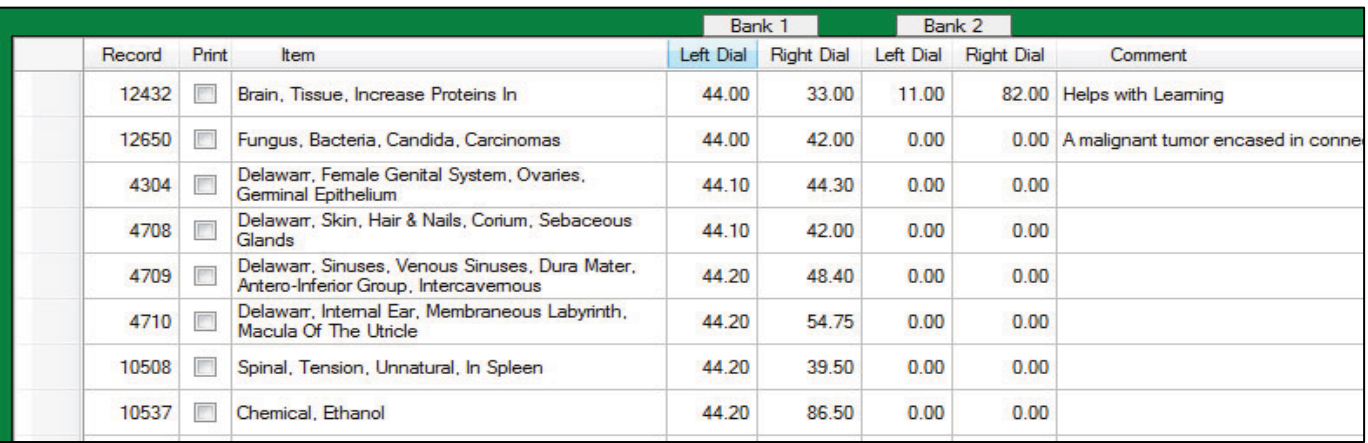

**Figure 3:** The entire database was sorted by clicking on the column "Bank 1 – Left Dial", then we scrolled down to the "44" rates. A global sort of this kind reveals not only those rates equal to 44.00, but also the incremental frequencies found above and below.

**Worksheet Creation:** While reading a radionic rate off the computer screen can be useful if searching for a small number of rates, this is not an adequate solution if the researcher will conduct analyses or broadcasts using a larger number of scalar frequencies. For this reason, version 2011 of the KRT Electronic Rate Book includes the ability to instantly create and print worksheets using the rates found through searching and/or sorting.

After the initial search is complete, simply click the tab labeled "Create Worksheet" and then select all of the entries to be printed on the worksheet. Selecting the entries can be done either by individually checking each of the boxes in the "print" column at left or by pressing the "select all" button in the yellow field at the top. Likewise, any entry that is not desired on the printed worksheet may also be de-selected by unchecking the box in the same way.

In Figure 4 we see the result of a search on the term "carbon". From there we selected six entries to be printed on a customized worksheet by clicking on the boxes in the "Print" column. We also typed "Carbon Worksheet" in the "Title to appear" box. The resulting worksheet is shown below.

## **RT** KRT Electronic Rate Book

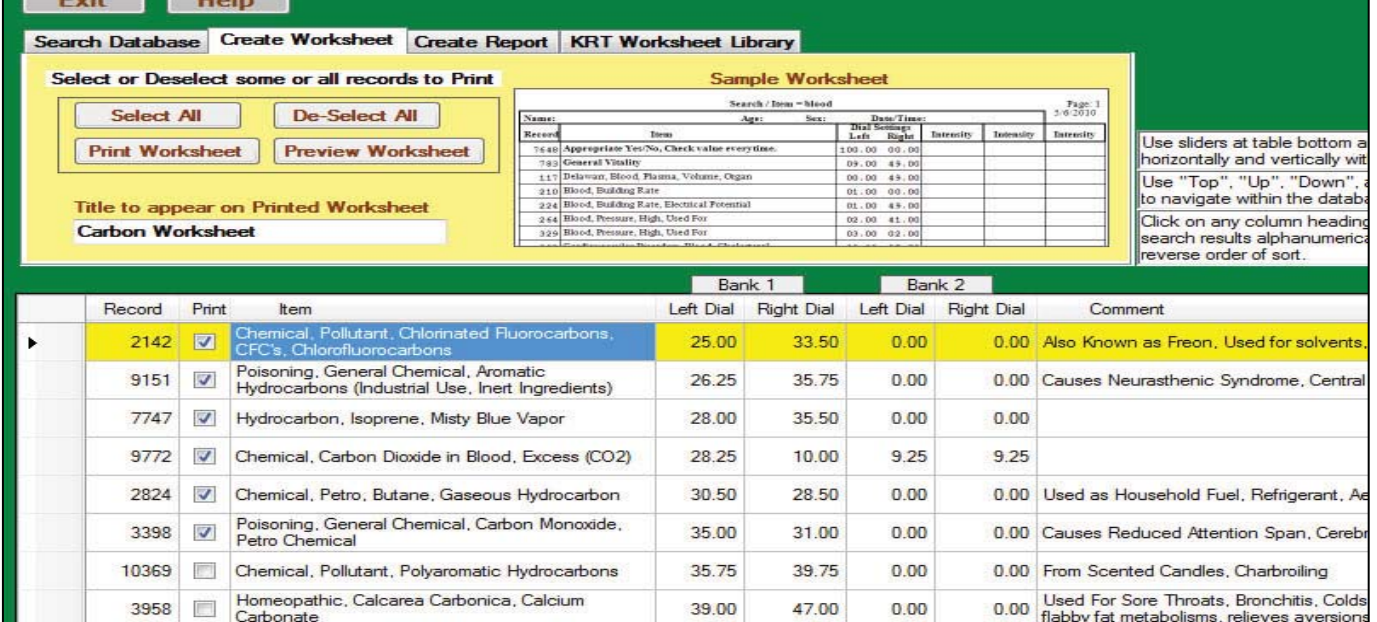

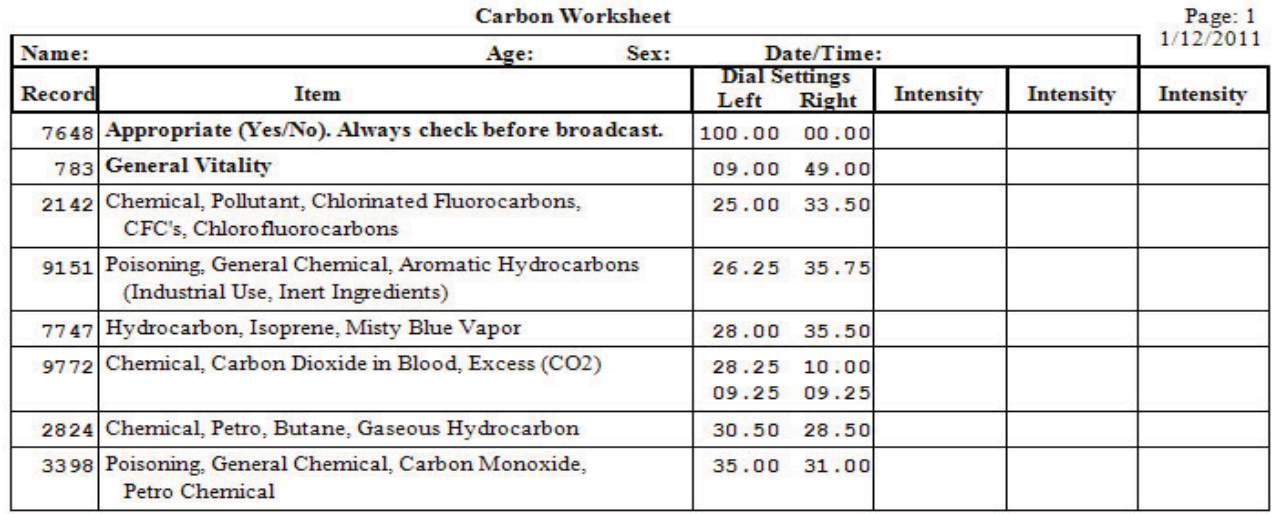

Figure 4: After searching on "carbon", we have selected the six entries to be reproduced on the custom worksheet by checking the boxes in the "Print" column at the left. Pressing the "Preview Worksheet" button revealed the worksheet seen here - ready for use by the radionic researcher!

**Report Creation:** Version 2011 of the KRT Electronic Rate Book also allows creation of customized reports on radionic rates. These reports are very similar to worksheets, except the three columns with spaces for recording measured intensities are replaced by any information found in the "Comments" field of the database.

Using the exact same search information as in the carbon example above, clicking on the "Create Report" tab and pressing the "Preview Report" button reveals the report shown in Figure 5.

Search / Item = carbon

#### $1/12/2011$ **Dial Settings** Comments Record **Ttem** Left **Right** Chemical, Pollutant, Chlorinated 25.00 33.50 Also Known as Freon, Used for solvents, **KRT**  Fluorocarbons, CFC's, Chlorofluorocarbons refrigerants, Aerosol Propellents, thought to cause depletion ozone layer Causes Neurasthenic Syndrome, Central 91.51 Poisoning, General Chemical, Aromatic 26.25 35.75 Hydrocarbons (Industrial Use, Inert Nervous System Depression, Psychomotor Impairment, Narcosis Ingredients) 7747 Hydrocarbon, Isoprene, Misty Blue Vapor 28.00 35.50 Chemical, Carbon Dioxide in Blood, Excess 9772 28.25 10.00  $(CO2)$ 09.25 09.25 2824 Chemical, Petro, Butane, Gaseous Hydrocarbon 30.50 28.50 Used as Household Fuel, Refrigerant, Aerosol Propellent & synthetic Rubber 3398 Poisoning, General Chemical, Carbon 35.00 31.00 Causes Reduced Attention Span, Cerebral Monoxide, Petro Chemical **Vascular Degeneration**

**Figure 5:** A report generated using the same search and the same rates that were used to create the worksheet in Figure 4. The report provides any information cited in the "comments" field of the database.

**Worksheet Library:** One of the most exciting features that is totally new with Version 2011 of the KRT Electronic Rate Book is the KRT Worksheet Library – the fourth tab found at the top of the program. This feature provides instant access to a library of 25 specialized and fully-formatted analysis, balancing and information worksheets that have been developed at Kelly Research Technologies and utilized by thousands of researchers since 1978. Specific worksheets included:

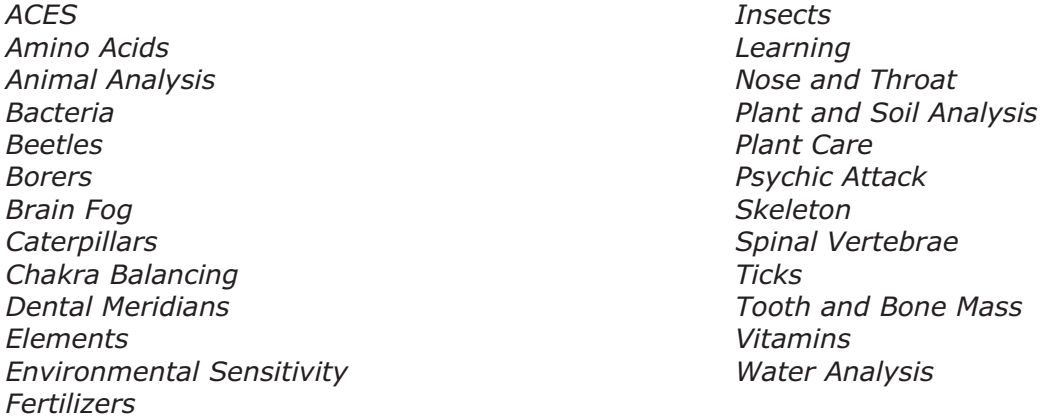

Figure 6 illustrates the KRT Worksheet Library tab, with the *KRT Water Analysis Worksheet* displayed. Any of the included worksheets may be previewed in this manner, then printed for use in your radionic research. This capability eliminates the worry that a worksheet received at a radionics seminar may be damaged or lost or otherwise unusable.

Page: 1

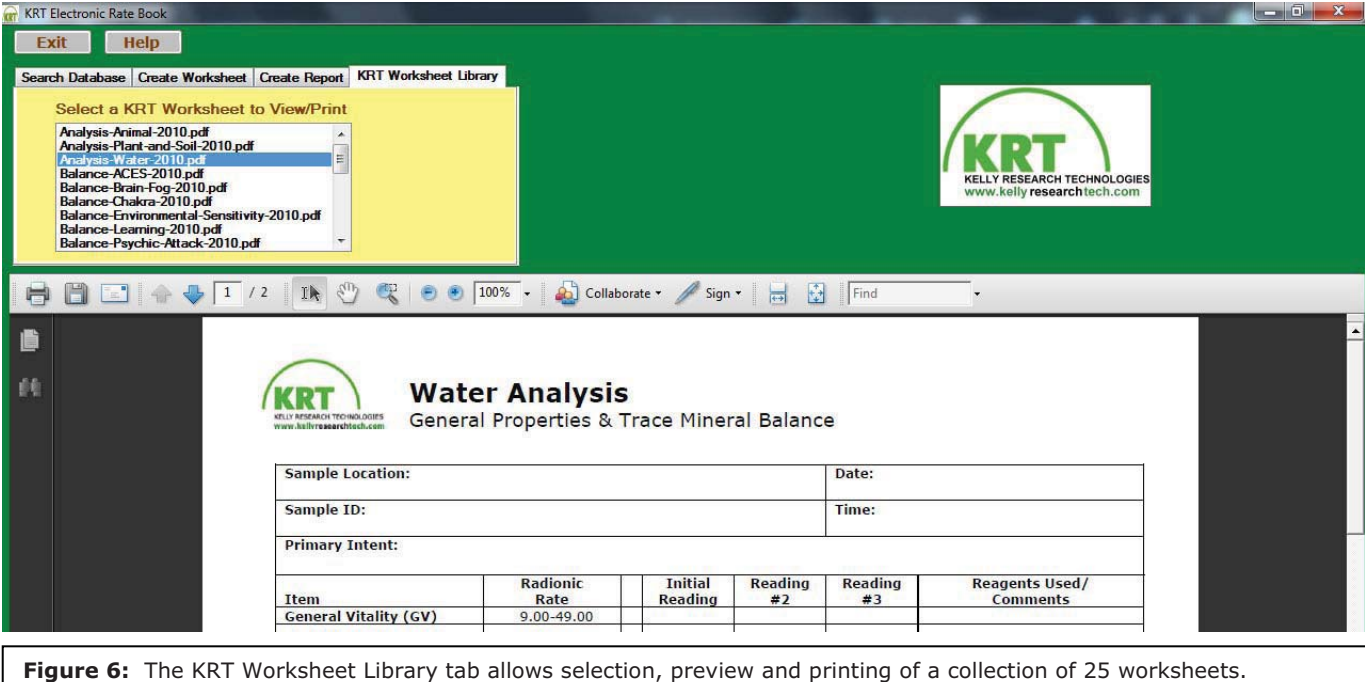

**"Help" Functions:** Feeling overwhelmed? Included in Version 2011 of the KRT Electronic Rate Book is the comprehensive "Help" function, an integrated manual that describes the use of every function and feature in the program.

Help functions are organized by topic under the "Contents" tab, as well as alphabetically under the "Index" tab, and are filled with step-by-step instructions that make using the Electronic Rate Book a snap!

Information in the "Help" section may be reviewed on-screen or printed out for review at a later time.

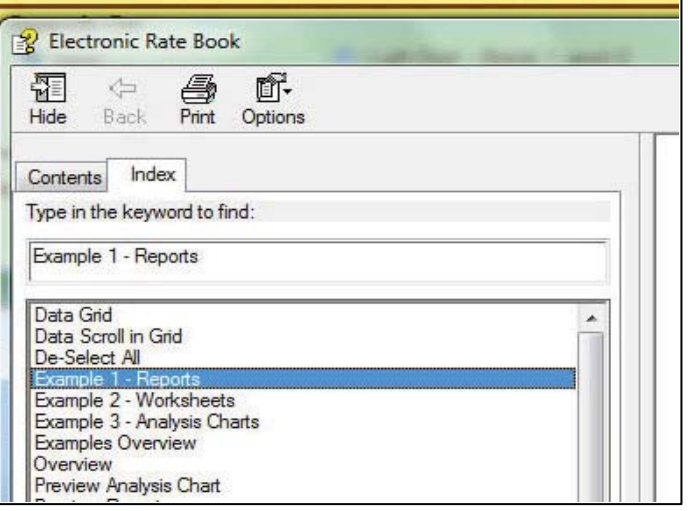

Version 2011 of the KRT Electronic Rate Book is the ultimate resource for operators of all two-dial radionic instruments! Order today for special introductory savings!

## **KRT Electronic Rate Book – Version 2011**

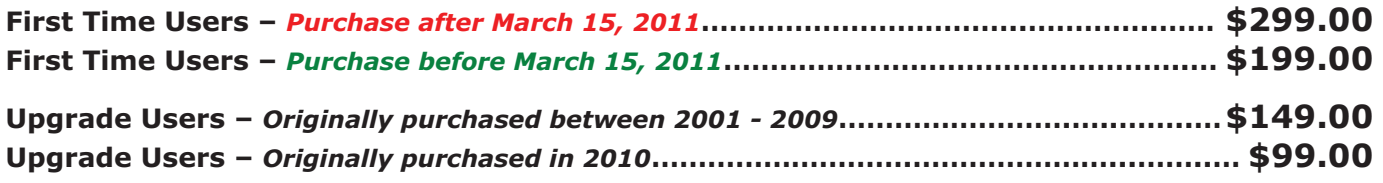

*Program requires CD-ROM drive and approximately 30 Mb of hard drive storage space. Users of Windows 98, ME or 2000 please select Version 2011.a. Users of Windows XP, Vista or 7 please select Version 2011.x.*